# **User manual**

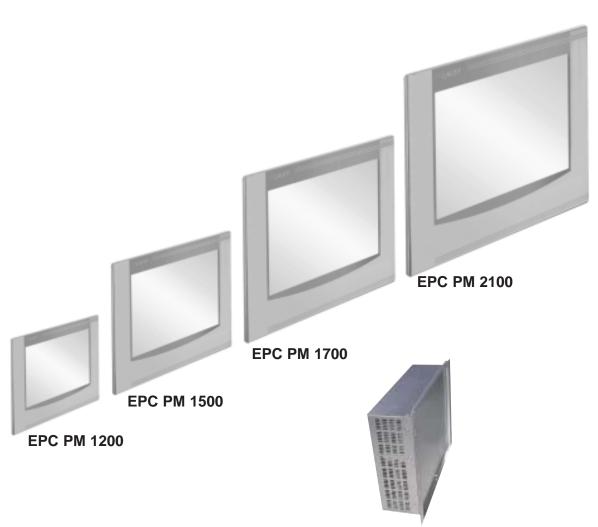

**EPC PM Box** 

CiS-Nr.: 360.610.0110 Reg 10508/0605 Version 2/09.05 © Elektronik-Systeme LAUER GmbH & Co. KG

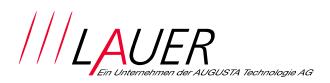

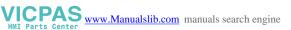

Elektronik Systeme LAUER GmbH & Co. KG P.O Box 1465 D-72604 Nürtingen

| Operating instructions: | Embedded PC Pentium Mobile |
|-------------------------|----------------------------|
| issue:                  | 01. September 2005         |
| editor:                 | Jung                       |

Operating instructions, manuals and software are copyrighted. All rights are reserved. Copying, duplicating, translating, transcribing en bloc or partially is prohibited. An exception is the making of a software back up copy for private use.

- We reserve the right to make amendments to the manual without prior notice.
- We can not guarantee the accuracy and correctness of the programmes and data stored on the CD-ROM.
- Helpful suggestions, improvements as well as references to errors are welcome at any time.
- The stipulations are also valid for any special annexes to this manual.

Microsoft, Windows 2000, Windows XP and the Windows Logo are either registered trademarks or trademarks of the Microsoft Corporation in the USA and/or other countries.

The above terms in this documentation can be brands, whose use by third parties can breach the rights of the proprietor.

0-2

| User tips                 |                                                                                                    |  |
|---------------------------|----------------------------------------------------------------------------------------------------|--|
|                           | Please read the manual prior to using for the first time and keep it in a safe place for future use.                                                                                                    |  |
| Target group              | The documented information in this manual refers to the appliance, place of use, transport, storage, assembly, use and maintenance.                                                                                                    |  |
|                           | <ul><li>This manual is directed to the following target groups:</li><li>User</li></ul>                                                                                                    |  |
|                           | Service technicians/maintenance technicians                                                                                                    |  |
|                           | Especially observe the chapter "safety instructions and general instructions".                                                                                                    |  |
|                           | Knowledge of PC and Microsoft-operating systems are assumed. Gene-<br>ral knowledge in the area of automation technology is recommended.                                                                                                    |  |
| Diagram convention        | [Key] Key entries by the user are shown in squared brackets, for example [CTRL] or [DEL]                                                                                                    |  |
|                           | <i>italic</i> Names of pushbuttons to be used, menus or other screen elements as well as brand names are shown in italic letters.                                                                                                    |  |
| Necessary basic knowledge | A solid Knowledge of the personal computer and Microsoft-operating systems is assumed and a general knowledge in the area of automation technology is recommended.                                                                                                    |  |
| Approbation's & standards | You will find information in the annex, chapter "certificate and guide lines".                                                                                                    |  |
| Safety instructions       | Anywhere in the automation equipment, where dangerous errors may occur, i.e. that an occurring error may cause major material or personal damage, additional external precautions or facilities have to be made (for example by means of independent limit switches, mechanical interlocks etc.), which in case of an error guarantee or enforce a secure operating condition. |  |
|                           | The test and aptitude of the intended usage by the user res. the usage under operational conditions is the responsibility of the user. Therefore Elektronik-Systeme LAUER does not assume liability.                                                                                                    |  |

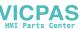

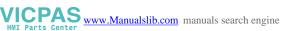

# **User Tips**

| Icons               | The following icons are used in the manual to mark certain paragraphs:                                                                                                    |
|---------------------|----------------------------------------------------------------------------------------------------|
|                     | Danger<br>Means that death or severe injury will occur when the relevant<br>precautionary measures are not taken                                                                                                    |
| A                   | Caution<br>Means that death or severe injury may occur when the relevant<br>precautionary measures are not taken.                                                                                                    |
|                     | Warning<br>With warning triangle means that a light injury may occur when the rele-<br>vant precautionary measures are not taken                                                                                                    |
|                     | Precaution<br>Without warning triangle means that material damage may occur when<br>the relevant precautionary measures are not taken                                                                                                    |
|                     | Attention<br>Means that an undesirable effect or situation may occur if the respective<br>advise is ignored.                                                                                                    |
|                     | The warning advise for the highest level is used if various danger levels occur. When a warning advise with a warning triangle warns about personal damage then an additional warning for material damage can be added.                                                                                                    |
| Qualified personnel | The described appliance may only be installed and operated in accordance<br>with this documentation. Only qualified personnel may put it into operation<br>and operate this appliance. Qualified personnel are persons, who in<br>accordance with the safety regulations contained in this documentation,<br>are authorised to put into operation, earth and stamp appliances, systems<br>and circuits.                                        |
| Intended use        | The appliance can only be used for the designated purposes as described<br>in the catalogue and the technical write up and only in conjunction with<br>external devises i.e. components recommended and authorised by Elek-<br>tronik-Systeme LAUER GmbH & Co. KG. The efficient and safe operation<br>of the appliance presupposes appropriate transport, storage, assembly<br>and installation as well as accurate handling and maintenance. |

0-4

© Elektronik-Systeme LAUER GmbH & Co. KG • Kelterstr. 59 • 72669 Unterensingen • Tel. 07022/9660-0 • Fax 07022/9660-103

### Contents

VICPAS www.Manualslib.com manuals search engine

| Us | ser tips                                                          | 5                                                                                  | 3                          |
|----|-------------------------------------------------------------------|------------------------------------------------------------------------------------|----------------------------|
| Co | ontents                                                           | 5                                                                                  | 5                          |
| Pr | eambl                                                             | e                                                                                  | 6                          |
| Ce | ertifica                                                          | ites and guide lines                                                               | 7                          |
| 1  | <b>Pr</b><br>1.1                                                  | eparation<br>list hof supplied equipment                                           | <b>9</b><br>9              |
| 1  | <b>Pr</b><br>1.1.1<br>1.2                                         | eparation<br>Organisation driver-CD<br>Preparing the installation of the appliance |                            |
| 2  | De<br>2.1<br>2.2<br>2.3<br>2.4                                    |                                                                                    | 13                         |
| 3  | Pu<br>3.1<br>3.2<br>3.3<br>3.4<br>3.5<br>3.6<br>3.7<br>3.8<br>3.9 | Power supply                                                                       | 20<br>21<br>23<br>24<br>28 |
| 4  | <b>Se</b><br>4.1<br>4.2<br>4.3                                    | Prvice<br>Changing the fan<br>PCI-board installation<br>Memory expansion, -change  | 34                         |
| 5  | 5.1<br>5.1<br>5.1<br>5.1<br>5.1                                   | Detailed drawings                                                                  | 43<br>45<br>47<br>49       |

\_\_\_\_\_

0-5

### Preamble

Elektronik-Systeme LAUER GmbH & Co. KG

Kelterstraße 59 D-72669 Unterensingen Tel. +49 (0) 7022 / 9660-0 Fax +49 (0) 7022 / 9660-274 http://www.lauer-systeme.net

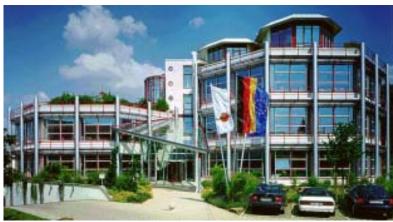

| Elektronik-Systeme LAUER is a reliable internationally orientated partner.<br>From the text display LCA, the high-tech operating console PCS, to the<br>industrial computer we supply a complete range to:<br>• operate, observe a nd control                                                                                                    |                                                                                                    |  |
|----------------------------------------------------------------------------------------------------|----------------------------------------------------------------------------------------------------|--|
| competent serv<br>global group of<br>Through active<br>are developed I                                                                                                    | ER stands for an almost unlimited product range and ice, under the umbrella of AUGUSTA Technologie $AG - a$ companies.<br>co-operation with our customers, persuasive concepts harmonising efficiently man, and interface. Proximity to e direct dialog – is the basis of our success.                                                                                          |  |
| Telephone:<br>eMail:                                                                                                    | +49 (0) 7022 / 9660 -209<br>Support@systeme-lauer.de                                                                                                    |  |
| for support inquiries always have the serial number of your appliance<br>at hand!<br>Up to date driver units, software, driver units, manualsand innovations<br>can be found in our download-forum:<br>http://forum.systeme-lauer.de/                                                                                                    |                                                                                                    |  |
| Telephone:<br>eMail <sup>:</sup>                                                                                                    | +49 (0) 7022 / 9660 -0<br><u>Sales@systeme-lauer.de</u>                                                                                                    |  |
| <ul> <li> courses and technical training in our modern equipped training centre or alternatively at your place of business. Please ask your distribution agent for the latest training course schedule.</li> <li> not only demo-appliances but also specialists who will personally assist you when you first take your appliance into operation.</li> </ul> |                                                                                                    |  |
|                                                                                                    | From the text d<br>industrial comp<br>• opera<br>Systeme LAUE<br>competent serv<br>global group of<br>Through active<br>are developed l<br>customers – the<br>Telephone:<br>eMail:<br>for support inq<br>at hand!<br>Up to date drive<br>can be found in<br><u>http://forum.</u><br>Telephone:<br>eMail:<br>courses and<br>or alternatively<br>agent for the la<br>not only dem |  |

ICPAS

© Elektronik-Systeme LAUER GmbH & Co. KG • Kelterstr. 59 • 72669 Unterensingen • Tel. 07022/9660-0 • Fax 07022/9660-103

# Certificates and guide lines

The following applies for the products described in this documentation:

| EMV-directives             | Alternating - AC supply<br>The appliances running on AC supply comply with the EC-directive "89/<br>336/EEC electromagnetic compatibility" and are according to the CE-<br>marking designed for following applications: |                                                                                 |                           |
|----------------------------|----------------------------------------------------------------------------------------------------|---------------------------------------------------------------------------------|---------------------------|
|                            | Application                                                                                                    | Standard                                                                        |                           |
|                            |                                                                                                    | Emitted interference                                                            | interference resistant    |
|                            | industrial                                                                                                    | EN 61000-6-4: 2001                                                              | EN 61000-6-2: 2001        |
|                            | Direct current                                                                                                    | –DC supply                                                                      |                           |
|                            | The appliances running on DC supply comply with the EC-directive "89/<br>336/EEC electromagnetic compatibility" and are according to the CE-<br>marking designed for following applications:                            |                                                                                 |                           |
|                            | Application                                                                                                    | Standard                                                                        |                           |
|                            |                                                                                                    | Emitted interference                                                            | interference resistant    |
|                            | industrial                                                                                                    | EN 61000-6-4: 2001                                                              | EN 61000-6-2: 2001        |
| low voltage directive 230V | 23/EEC, low v                                                                                                    | es running on AC supply comply oltage directive. Compliance with with EN 60950. |                           |
| Declaration of conformity  | The EC- declaration of conformity and the associated documentation and are kept at the disposal of the responsible authorities. Your distribution agent can make these available on demand.                             |                                                                                 |                           |
| Assembly directives        | Please note th                                                                                                    | ne assembly directives and safe                                                 | ty instructions mentioned |

© Elektronik-Systeme LAUER GmbH & Co. KG • Kelterstr. 59 • 72669 Unterensingen • Tel. 07022/9660-0 • Fax 07022/9660-103

WWW.Manualslib.com manuals search engine

0-8

© Elektronik-Systeme LAUER GmbH & Co. KG • Kelterstr. 59 • 72669 Unterensingen • Tel. 07022/9660-0 • Fax 07022/9660-103

### **1** Preparation

VICPAS www.Manualslib.com manuals search engine

#### 1.1 list hof supplied equipment

The transport cardboard box contains the following parts and materials:

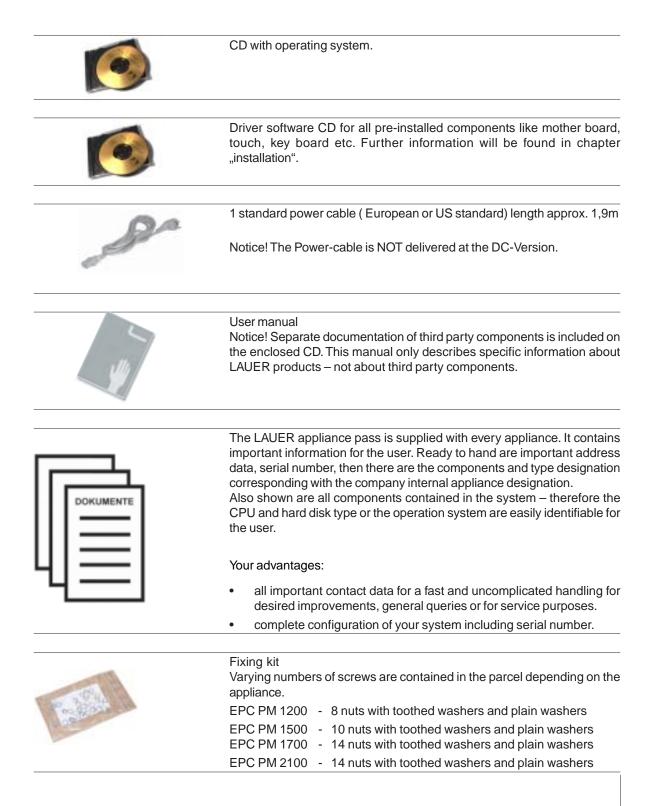

### **1** Preparation

#### 1.1.1 Organisation driver-CD

On the supplied driver CD you will find the available drivers necessary for your installation.

- AUDIO (Onboard Sound)
- CHIPSET
- Graphic (Graphic cards driver for a resolution up to 1600 x 1200 for a 21" Display)
- LAN (Onboard network)
- Touch (mouse pointer control directly over screen contact of the EPCPM)

#### Note:

Key Version of the EPC PM: with keyboard on the front plate, you can install the program *Keyconf* under E:\Tools\Keyconf for configuring the individual keys. The software is self-describing over the menu guidance.

#### 1.2 Preparing the installation of the appliance

Open the package and check, whether the contents match the list above. The cardboard box should be kept for an eventual future safe transport. After removing the appliance from the parcel, lay the parts on a suitable clean and open surface (for example a table. Workbench etc.). Follow exactly the instructions described in the following chapters.

#### 2.1 Installation

VICPAS www.Manualslib.com manuals search engine

The installation of the PPC is independent of the display size, shown as follows:

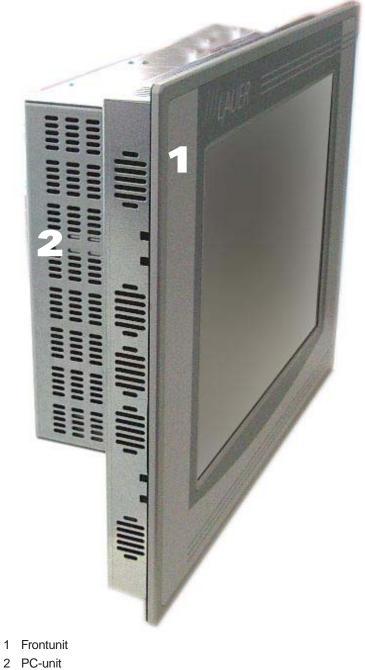

### 2.2 Display

Display sizes of 12", 15", 17" and 21" are available, alternatively with Touch or keyboard and Touch.

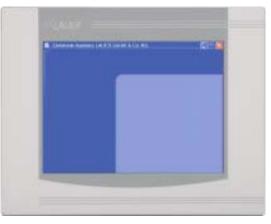

Pure Touch variants available in 12", 15", 17" and 21"

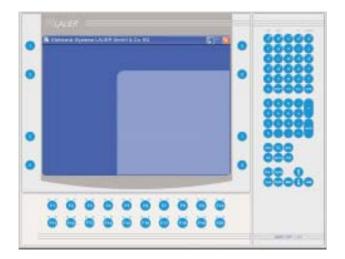

Touch/key variants available in 10" and 15"

#### 2.3 Ports

24 V panel

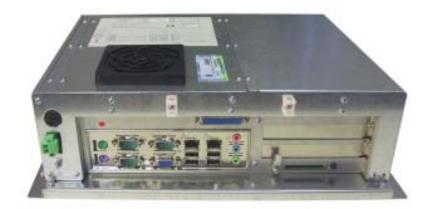

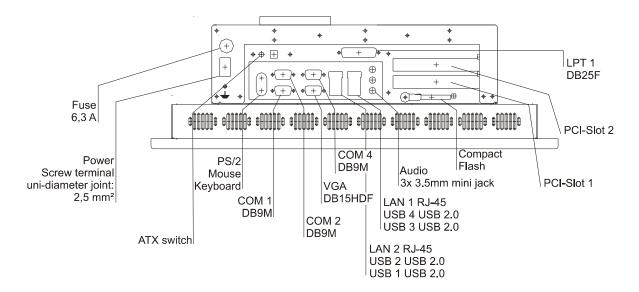

230 V panel

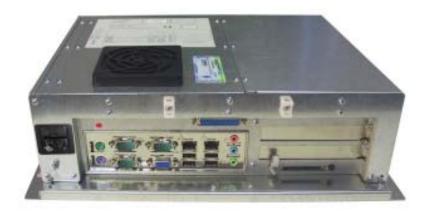

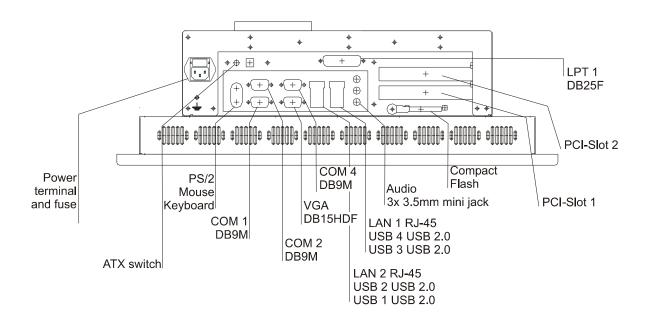

14

WWW.Manualslib.com manuals search engine

#### 2.4 Motherboard – slots, memory module

The panel-PC and the PC-module have 2 DIMM slots for the main storage, 2 PCI-slots.

Further details on the motherboard can be found in the manual with the supplied materials.

#### Notice!

Individual slots may be part of the supply depending on configuration and customer requirements!

The quality of the memory module may influence the system stability. Please only use memory modules cleared by Systeme LAUER.

Memory modules are electrostatic sensitive components. Relevant protective measures (earth) have to be considered during assembly/ disassembly.

ESD-protective measures to be considered when opening and working on the appliance.

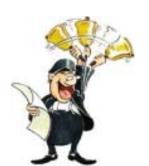

16

© Elektronik-Systeme LAUER GmbH & Co. KG • Kelterstr. 59 • 72669 Unterensingen • Tel. 07022/9660-0 • Fax 07022/9660-103

\_\_\_\_\_

#### 3.1 Power supply

The Embedded PC Pentium Mobile are available as AC-115/230V-power system or DC-24V-power system.

Power supply system 24V DC

The EPC PM can be operated with extra-low-voltage in accordance with EN60950!

The controlling transformer has to comply with EN60742!

Check the power supply system with the relevant data on the type plate. All cable connections have to be checked prior to putting the system in to operation.

It has to be ensured that all voltages and signals comply with the relevant specifications.

- 1 fuse 6,3 A
- 1 power supply 24V
- 3 earth screw

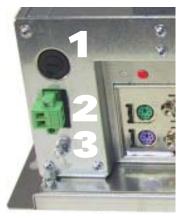

The power supply is carried out via a double-pole connector (Phoenix MST BT 2,5/2).

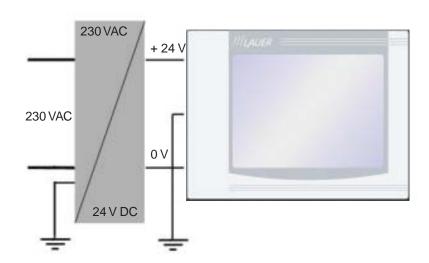

Supply build up

Power supply system 230 VAC

The EPCPM is certified for the connection to protective grounded power supply after EN60950.

- 1 Supply connection 230 VAC
- 2 Earth screw

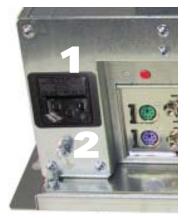

#### 3.2 Earthing system

The following items have to be observed to guarantee a safe dissipation of electronic interference:

- Appliance and switch board have to be connected to the nearest possible central earthing point.
- make sure of a possibly low inductive connection between appliance and switch board.
- All data cables connected to the appliance have to be the screened type.
- The screens have to be earthed on both sides. There has to exist a low ohm connection between the connected systems. High equalising currents through the cable screen due to voltage fluctuations are to be avoided.
- The earthing connection is to be carried out with min. 4 mm<sup>2</sup> cross section.

#### 3.3 Assembly

Assembly

The EPC PM is to be inserted in a HF close housing or switchgear cabinet made of metal

To dissipate the heat generated in the appliance a free space for air circulation, of 100 mm has to be provided around the appliance!

The assembly takes place by hexagon nuts or retaining blocks (depending upon the version of the EPC PM)

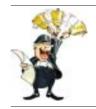

VICPAS www.Manualslib.com manuals search engine

Notice! Possibility of damage to the appliance! Protection class IP65 to the front panel is only guaranteed with a perfect fitting seal.

Pay attention to the torque when fixing the front panel!

#### 3.4 operating system

```
Supply incl. operating system
                                  hard disk version:
                                  We offer our appliances with installed operating system software. In this
                                  case we opt for following installation concept. The respective operating
                                  system and other programmes are installed on C: drive. D: drive is a
                                  complete free partition and can for example be used for your data (beneficial
                                  for example for data back up). On E: drive are all the data required for a
                                  new installation (drivers and operation system). This partition always uses
                                  a FAT 16-data system.
                                  At present the following operating systems are available:
                                  Windows 2000 German, English and multi-language pack
                                      (C: and D: NTFS)
                                  Windows XP professional German and English
                                      (C: and D: NTFS)
                                  depending on the configuration, the respective user interface of the
                                  installed operating system appears, once the EPC has booted from the
                                  hard disk.
                                  Compact Flash Card-Version:
                                  Windows embedded XP
                                  Wir stellen kundenspezifische Konfigurationen als Dienstleitung zusam-
                                  men.
                                   If no operating system is present, the message "DISK BOAT FAILURE,
Without operating system
                                  INSERT SYSTEM DISK AND PRESS ENTER" comes at switching on
                                  the EPCPM, because of non formatted Non removable disk and missing
                                  partition. In this case you can install the operating system either over
                                  own boat disk, set UP starting disks or directly with your operating system
                                  CD start (consider BIOS settings). The additional installations e.g. the
                                  Touch or display driver can be started over the provided drivers - CD,
```

Further details to the individual driver installations you will find in following chapters.

© Elektronik-Systeme LAUER GmbH & Co. KG • Kelterstr. 59 • 72669 Unterensingen • Tel. 07022/9660-0 • Fax 07022/9660-103

(driver folder).

#### 3.5 BIOS-settings

VICPAS www.Manualslib.com manuals search engine

Settings DFI-ACP G5M100N:

Switch on the EPC PM and press the [DEL] i.e. [Entf]-button shown in the first screen image, to start the set up.

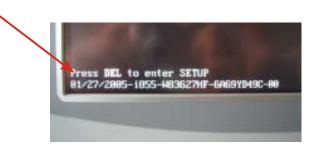

Select the menu item "Load Optimised Default" and affirm the selected operation.

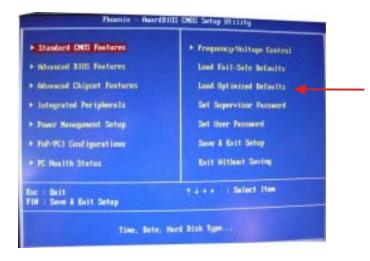

Settings for the Mini-ITX Board DFI ACP G5M100N:

1. Load "Load Optimized Default" and carry out the respective settings in the shown menus.

| in the shown menus.                        |                                                     |                                                                                            |
|--------------------------------------------|-----------------------------------------------------|--------------------------------------------------------------------------------------------|
| Menü/Untermenü                             | Menüpunkt                                           | Einstellung                                                                                |
| Standard CMOS Features                     | Date                                                | current date                                                                               |
| Standard CMOS Features                     | Time                                                | current date                                                                               |
| Standard CMOS Features                     | check if all IDE-Devices<br>(HD, CD und CF) were co | prrectly recognised!                                                                       |
| Advanced BIOS Features                     | First Boot Device                                   | HDD-1                                                                                      |
| Advanced BIOS Features                     | Second Boot Device                                  | HDD-0                                                                                      |
| Advanced BIOS Features                     | Third Boot Device                                   | Disabled                                                                                   |
| Advanced BIOS Features                     | Boot Other Device                                   | Disabled                                                                                   |
| Advanced BIOS Features                     | Boot up Floppy Seek                                 | Disabled                                                                                   |
| Advanced Chipset Features                  | Panel Number<br>12"<br>15"<br>17" und Box<br>21"    | 2: 800x600 18(bit)<br>8: 1024x768 24(bit)<br>4: 1260x1024 48(bit)<br>10: 1600x1200 48(bit) |
| Integrated Peripherals/<br>Super IO Device | PWRON After PWR-Fail                                | On                                                                                         |
| Integrated Peripherals/<br>Super IO Device | Serial Port 3 Use IRQ                               | IRQ4                                                                                       |
| Integrated Peripherals/<br>Super IO Device | Serial Port 4 Use IRQ                               | IRQ3                                                                                       |
|                                            |                                                     |                                                                                            |

22

#### 3.6 Important items regarding software installation

To carry out a successful re-installation you have to observe the following items:

- For the set up please use the supplied operating system-CD.
- After the re-installation, the Chipset driver has to be installed first. This can also be found on E:\drivers\Chipset.
- Install the graphic drivers (select E:\graphic\operating system).

The picture refresh rate has to remain at 60 Hz, as the TFT displays do not have an electron beam for image formation, and therefore no improvement is achieved from a higher setting. Higher settings can even result in the destruction of the graphic board/display.

install the touch drivers in accordance with the instructions.

#### Notice!

To avoid always having to re-start the installation procedure of the operating system, we recommend image production of the new hard disc (for example Norton Ghost, Drive Image etc.).

So, if needed, you can always fall back on the operational image.

#### Notice!

We recommend after operating the system for the first time that you reproduce Start i.e. Emergency discs. These might be needed to restore an operational system. Additionally you should make backup copies of your own data and applications!

#### 3.7 Touch installation 6.10 Windows 2000 / XP

technical data: (check the BIOS entries when re-installing)

- Serial Tsharc 12 Touch-Controller
- Com 3 (check the BIOS entries)
- 3E8 hex
- IRQ 4
- 9600 bps

#### Carry out the SETUP.EXE under

- drive E:\Driver\Driver-EPC-PM\Touch\Touch (with the ordered operation system)
- CD-ROM: (D:) E:\EPC-PM\Touch

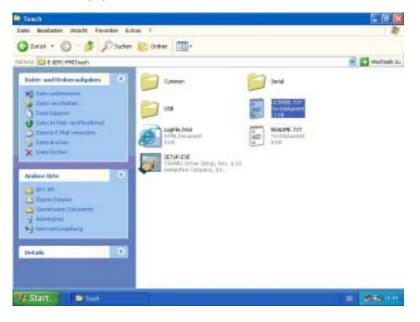

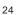

| HAMPSHIRE                                                            |                                                                                                    |
|----------------------------------------------------------------------|----------------------------------------------------------------------------------------------------|
| COMPANY<br>Welcome<br>Accept HEULA<br>Select Controller<br>Configure | Welcome to the TSHARC touch screen controller driver Setup.<br>The Setup program for the Hampshire TSHARC controllers for<br>Microsoft Windows. Each Setup dalog has instructions for<br>completing a step of the installation.<br>To install the Hampshire TSHARC controller driver now, click<br>Next or press Enter.<br>To exit Setup without installing the Hampshire TSHARC<br>controller driver, click Cancel at any time.                                                                                                    |
| Install                                                              | Warning: This computer program is protected by copyright law<br>and international treaties. Unauthorized reproduction or<br>distribution of this program, or any portion of it, may result in<br>severe civil and criminal penalties, and will be prosecuted to the<br>maximum extent possible under the law.<br>@1995-2004 Hampshire Company, Isc.                                                                                                    |
| offurara Licanca Aaro                                                | <zurück weiter=""> Abbrechen</zurück>                                                                                                    |
| Welcome<br>Accept HEULA<br>Select Controller<br>Configure<br>Install | Please read the following license agreement.<br>Press the PAGE DOWN key to see the rest of the agreement.<br>Paress the PAGE DOWN key to see the rest of the agreement.<br>PLEASE READ THE LICENSE AGREEMENT<br>END-USER LICENSE AGREEMENT FOR HAMPSHIRE<br>TSHARC PRODUCT SOFTWARE<br>IMPORTANT: READ CAREFULLY: This Hampshire<br>End-User License Agreement ("HEULA") is a legal<br>agreement between you (either an individual or a single<br>entity) and Hampshire Company. Inc. for the Hampshire<br>software product identified above, which includes<br>computer software and may include associated media,<br>printed materials, and "online" or electonic documentation<br>("SOFTWARE PRODUCT"). The SOFTWARE<br>PRODUCT also includes any updates and supplements to<br>the original SOFTWARE PRODUCT provided to you by<br>Hampshire. Any software provided along with the<br>SOFTWARE PRODUCT that is associated with a separate<br>end-user license agreement. By installing, copying,<br>downloading, accessing or otherwise using the |

• follow the instructions on the monitor. press [CONTINUE].

• accept the license provisions

| Select Controller                                                                           |                                                                                                    | ×  |
|---------------------------------------------------------------------------------------------|----------------------------------------------------------------------------------------------------|----|
| Welcome<br>Accept HEULA<br>Select Controller<br>Configure<br>Install<br>10/12 BIT<br>Serial | Instructions<br>1. Select the controller type.<br>2. Select controller interface type.<br>Controller Type<br>(* 12 or 10 BR Controller)<br>Controller Interface<br>(* Serial (RS/232)<br>Autodetect<br>USB |    |
|                                                                                             | < Zurück Weiter > Abbrech                                                                                                    | en |

select the "Auto detect Function" or manually select the technical connection data.

| HAMPSHIRE     I. Select the communication port<br>controller is connected to.     Select the baud rate that your<br>configured for.     COM Port     COM 1 (default)     Welcome     C CDM 2 |                                                   |  |  |
|----------------------------------------------------------------------------------------------------|---------------------------------------------------|--|--|
| C COM 1 (default)                                                                                                    | С СОМ 5                                           |  |  |
|                                                                                                    | C COM 5                                           |  |  |
| Welcome C DDM 2                                                                                                    |                                                   |  |  |
|                                                                                                    | C COM 6                                           |  |  |
| Accept HEULA (* CDM 3                                                                                                    | C COM 7                                           |  |  |
| Select Controller C DDM 4                                                                                                    | C COM 8                                           |  |  |
| Configure Baud Rate                                                                                                    | Advanced                                          |  |  |
| Install C 2400 @ 9600 (default)                                                                                                    | IRQ 🚽                                             |  |  |
| 10/12 BIT C 4800 C 19200<br>Serial                                                                                                    | Base 💌                                            |  |  |
| COM I Capacitive Controller<br>9600 bps Check the box if you have a Cap<br>Capacitive Controller                                                                                             | Check the box if you have a Capacitive Controller |  |  |

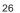

| Configuration Complet                    | e                                                                                                    | × |
|------------------------------------------|----------------------------------------------------------------------------------------------------|---|
|                                          | <ul> <li>Instructions<br/>Touch screen driver installation configuration is now<br/>complete. Press "Finish" to install the touch screen driver.</li> </ul> |   |
| Welcome                                  |                                                                                                    |   |
| Accept HEULA                             |                                                                                                    |   |
| Select Controller                        |                                                                                                    |   |
| Configure                                |                                                                                                    |   |
| install                                  |                                                                                                    |   |
| 10/12 BIT<br>Serial<br>COM 3<br>9600 bps |                                                                                                    |   |
|                                          | < Zurück [Fertig stellen] Abbreche                                                                                                    | n |

- Press the [finalise]-Button and follow the instructions for a re-start.
- After a re-start of the operating system you will find amongst the programs the entry "Hampshire Control Panel".
- Calibrate the touch screen with your finger or with a rounded pointed touch pen.

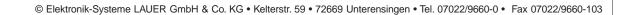

#### 3.8 Graphic board installation

After conclusion the Windows installation (chip set driver) and restart of the device, close the installation window for the automatic driver search of the grafic board driver.

The grafic driver is on the delivered Driver CD
 or on

Partition E:\ EPC-PM \ Grafic

• Start SETUP.EXE in the directory UTILITIES and accept the following messages.

#### Attention!

The grafic driver will be installed 2x!

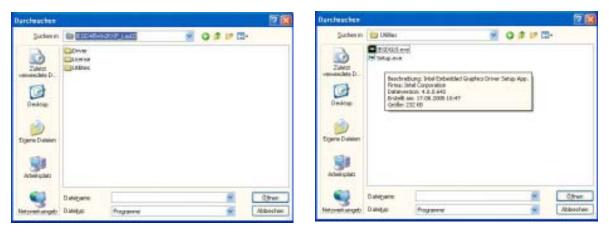

After conclusion the installation and restart the PPC the following entries can be seen in the Control Panel or in the display properties.

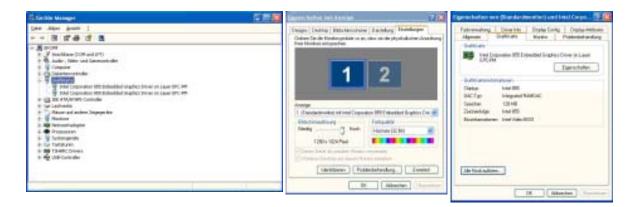

28

#### 3.9 Installation LAN-/network card

proceed as follows to install the LAN-/network card(s):

- following the installation of the operating system and the chipset driver, the system automatically makes a link to a network connection. You find the relevant icon (Network icon) in the right hand lower taskbar.
- call-up the EXE-file from the drive-directory, drive E:\Driver\EPC-PM\LAN for the installation of the second network card.
- confirm each installation step and re-start the EPC PM at the end of the installation.
- After the re-start 2 new network icons appear in the right hand side lower taskbar.
- You can now configure both network cards to your own needs (IPaddress etc.) via the system control.
- Via the MS-DOS window, under *Start -> accessories -> entry prompt,* you can set a "connection PING". Herewith you can then test your connections to the server and other PC's.

(for example: C:\ping 192.168.5.100).

30

© Elektronik-Systeme LAUER GmbH & Co. KG • Kelterstr. 59 • 72669 Unterensingen • Tel. 07022/9660-0 • Fax 07022/9660-103

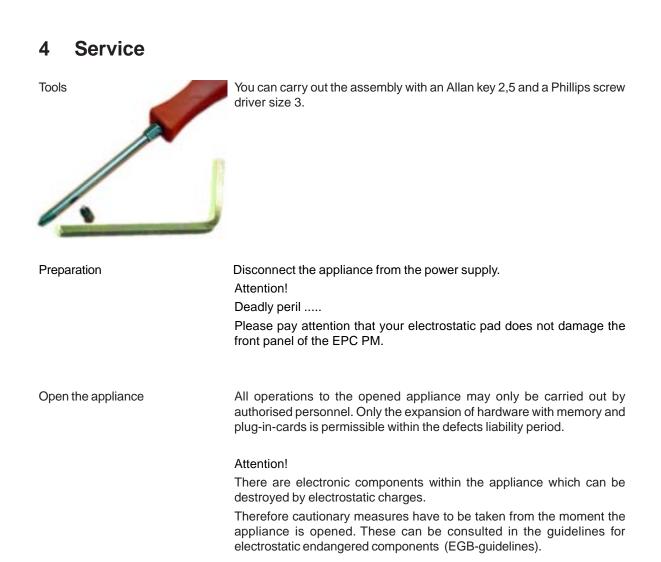

### 4.1 Changing the fan

To change the fan you have to remove the left hand part of the rear enclosure.

To open the enclosure remove the marked screws with an Allen key.

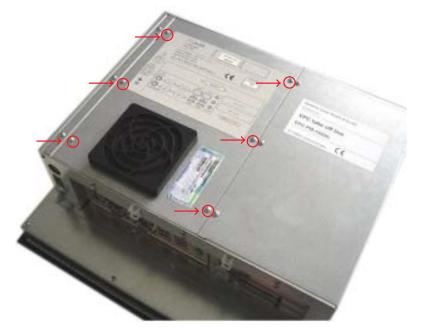

Then lift the enclosure and pull out the fan cable.

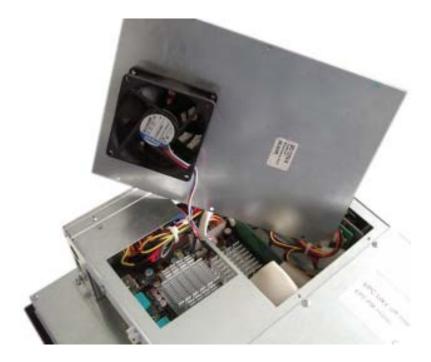

VICPAS

© Elektronik-Systeme LAUER GmbH & Co. KG • Kelterstr. 59 • 72669 Unterensingen • Tel. 07022/9660-0 • Fax 07022/9660-103

VICPAS www.Manualslib.com manuals search engine

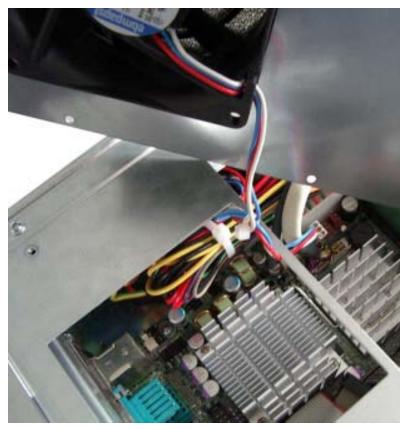

Please note the correct location of the cable prior to pulling the cable out so that the new fan can be plugged in correctly.

Remove the protective cover of the fan and remove the fan with a Phillips head screw driver.

After changing the fan, assemble the appliance in the reverse order.

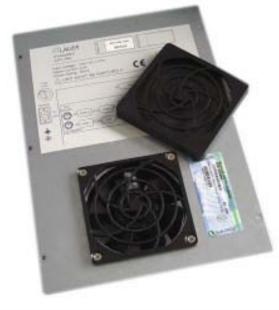

#### 4.2 PCI-board installation

To install a PCI-board the right hand side part of the rear enclosure has to be removed.

To open the enclosure remove the marked screws with an Allen key

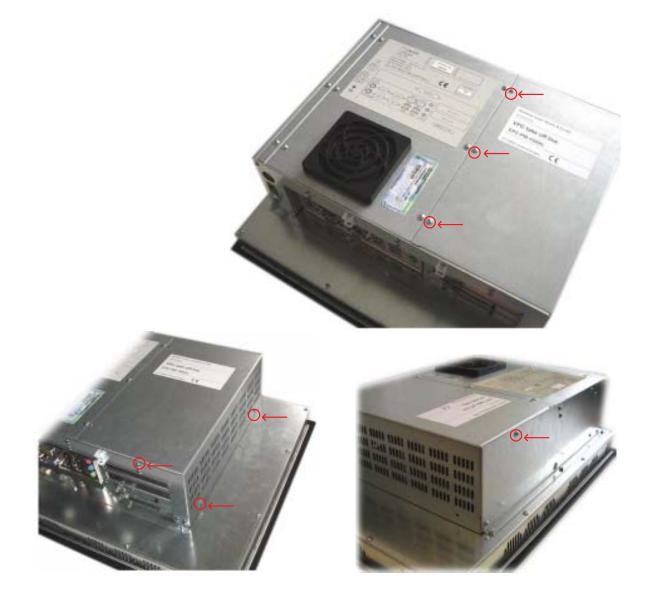

After removing 7 screws the enclosure can be lifted easily.

© Elektronik-Systeme LAUER GmbH & Co. KG • Kelterstr. 59 • 72669 Unterensingen • Tel. 07022/9660-0 • Fax 07022/9660-103

VICPAS www.Manualslib.com manuals search engine

A look at the opened appliance shows the 2 PCI-slots and the board holder.

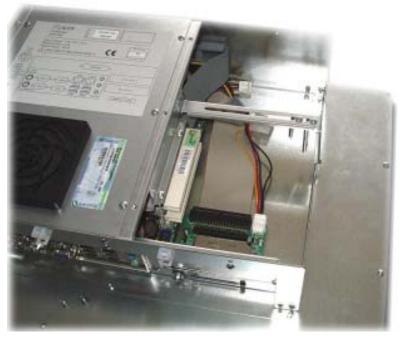

Remove the slot cover of the desired slot to insert your PCI-board.

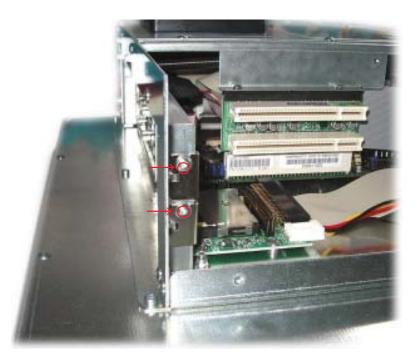

Unscrew the board holder.

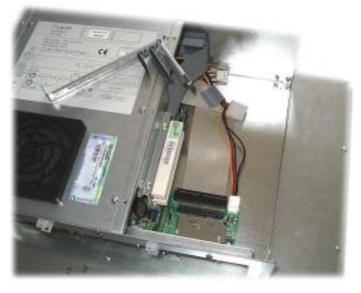

Insert your PCI-board. Please ensure a correct fit at the lower edge of the slot.

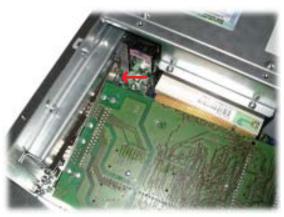

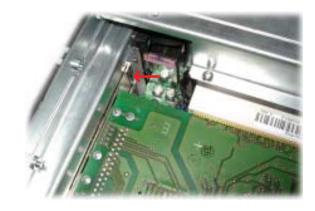

Screw your PCI-board tight.

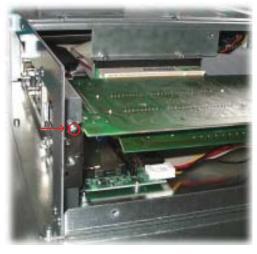

36

© Elektronik-Systeme LAUER GmbH & Co. KG • Kelterstr. 59 • 72669 Unterensingen • Tel. 07022/9660-0 • Fax 07022/9660-103

WWW.Manualslib.com manuals search engine

VICPAS www.Manualslib.com manuals search engine

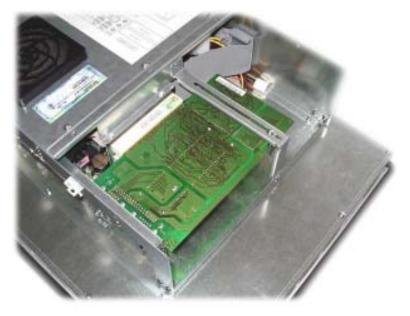

Subsequently the board holder has to be re-fixed.

To ensure an optimal use of the board holder, we suggest that you put wide boards in the lower slots and narrow boards in the upper slots. Following picture shows this once more in detail.

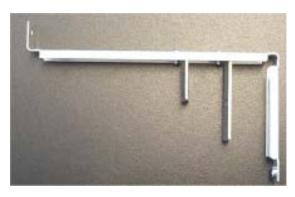

The short support can be removed with boards of the same design. Otherwise the two supports can be individually adjusted.

#### 4.3 Memory expansion, -change

To change the memory board you have to remove the left hand part of the rear enclosure.

To open the enclosure remove the marked screws with an Allen key.

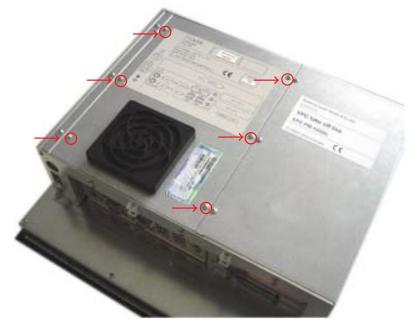

Then lift the enclosure and pull out the fan cable.

Please note the correct location of the cable prior to pulling the cable out so that it can be plugged in correctly.

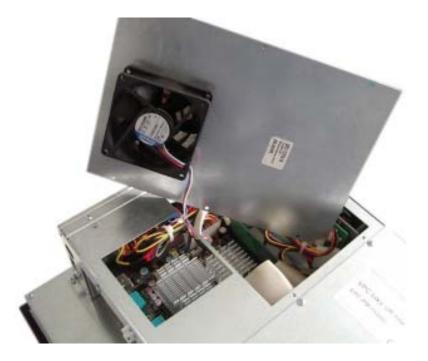

VICPAS

VICPAS www.Manualslib.com manuals search engine

Put the enclosure to one side and you have a free view of the slots. Pull out ribbon cable (see arrow) and move it to the top.

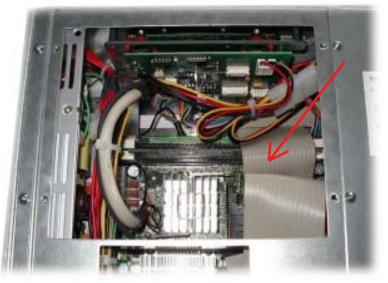

The picture shows a free and an occupied slot.

If a memory expansion is carried out the memory module is positioned vertically and pushed in, the fixing brackets snap shut.

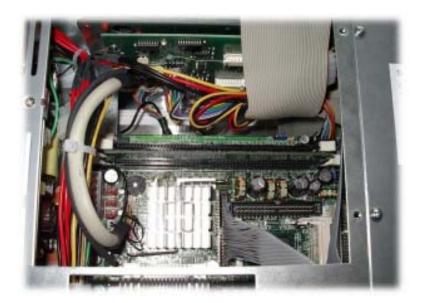

If a memory board is changed then the holding brackets have to be pushed outwards simultaneously.

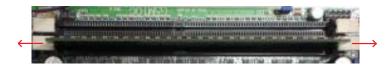

The memory board is now loose and can be removed. Locate the memory board vertically and push it down, the brackets snap shut

Bend back and plug in the ribbon cable. Subsequently plug in the fan cable and reposition the enclosure. Re-fix the enclosure.

40

WWW.Manualslib.com manuals search engine

The following technical data divide on into CPU unit and display unit.

| CPU-Unit        |                                                                                                    |  |  |  |
|-----------------|----------------------------------------------------------------------------------------------------|--|--|--|
| CPU             | long life cycle embedded Board                                                                                     |  |  |  |
| Processor       | Low Power Mobile CPU Intel Celeron-M 1,3 GHz / 512MB Cache /FSB 400                                                |  |  |  |
| Chipset         | Intel Mobile 855GME with integrated graphic up to UXGA                                                             |  |  |  |
| Memory Slots    | 2x DDR-SDRAM bis max. 2GB                                                                                          |  |  |  |
| Memory          | Compact Flash or 2,5"-HD (optionally with extended temperature range)                                              |  |  |  |
| Extension Slots | 2x PCI bis 220mm lang<br>1x CF-Card Typ II                                                                         |  |  |  |
| Interface       | 1x PS/2 Keyboard<br>1x PS/2 Mouse<br>1x VGA<br>3x RS232<br>1x Parallel<br>2x Ethernet 10/100<br>4x USB2.0<br>Audio |  |  |  |
| power supply DC | 24 $V_{DC} \pm 15$ % polarity safely<br>4A max. (Switch on peak 15A)                                               |  |  |  |
| power supply AC | 115-230 V <sub>AC</sub> ± 15 %<br>0,8A max. (Switch on peak 30A)                                                   |  |  |  |
| Options         |                                                                                                    |  |  |  |
| <br>CD          | CD Slimline drive<br>CD Brenner Slimline drive                                                                     |  |  |  |
| DVD             | DVD Slimline drive<br>DVD Brenner Slimline drive                                                                   |  |  |  |

#### Display-Unit

| Screen Size (inch)                      | 10,4"                                                                                                    | 12,1"                                   | 15,0"        | 17,0"         | 21,3"         |  |  |
|-----------------------------------------|----------------------------------------------------------------------------------------------------|-----------------------------------------|--------------|---------------|---------------|--|--|
| Active Area (mm)                        | 211,2x158,4                                                                                                    |                                         | 304,1x228,1  | 337,9x270.3   | 432,0x324,0   |  |  |
| Pixel                                   | 800 x 600                                                                                                    | 800 x 600                               | 1024 x 768   | 1280 x 1024   | 1600 x 1200   |  |  |
| Max. Colors                             | 16,7 Mio.                                                                                                    | 16,7 Mio.                               | 16,7 Mio.    | 16,7 Mio.     | 16,7 Mio.     |  |  |
| view angle (H)/(V)                      | 120°/100°                                                                                                    | 130°/120°                               | 140°/115°    | 178°/178°     | 170°/170°     |  |  |
| max. Brightness (cd/m <sup>2</sup> )    | 350                                                                                                    | 350                                     | 330          | 250           | 250           |  |  |
| Contrast                                | 350                                                                                                    | 500                                     | 300          | 600           | 500           |  |  |
| Response time (ms)                      | 10(T,)/25(T,)                                                                                                    | 10(T <sub>1</sub> )/30(T <sub>1</sub> ) | 5(T,)/20(T,) | 10(T,)/15(T,) | 10(T,)/15(T,) |  |  |
| Display Technology                      | TN                                                                                                    | TN                                      | TN           | PVA           | PVA           |  |  |
| Touchscreen Technology                  | Resistiv                                                                                                    |                                         |              |               |               |  |  |
| Touch resolution                        | 4096 x 4096 Punkte                                                                                                    |                                         |              |               |               |  |  |
| Keyboard                                | Short-stroke keys                                                                                                    |                                         |              |               |               |  |  |
| Life span short-stroke keys             | 1 Mio. Tipps                                                                                                    |                                         |              |               |               |  |  |
| environment conditions                  |                                                                                                    |                                         |              |               |               |  |  |
| Protection type                         | IP 65 front site<br>IP 20 back site for DIN EN 60529                                                                                                    |                                         |              |               |               |  |  |
| Temperature                             | Operating0°…+45 °C<br>Storage -20° +65°C                                                                                                    |                                         |              |               |               |  |  |
| Humidity<br>Vibration in the enterprise | < 90% r.f., not condensing<br>10", 12", 15" 0,075 mm (10 58 Hz)<br>1G (58 500 Hz) for EN60068-2-6                                                               |                                         |              |               |               |  |  |
| Vibration in the enterprise             | rprise       17", 21"       0,035 mm (10 58 Hz)         0,5G (58 500 Hz) for EN60068-2-6        > does not apply with CD/DVD drive assemblies in the enterprise |                                         |              |               |               |  |  |
| Shock in the enterprise                 | 15 g, 11 ms, halb Sinus for EN60068-2-27                                                                                                    |                                         |              |               |               |  |  |

#### 5.1 Detailed drawings

#### 5.1.1 EPC PM 1200

VICPAS www.Manualslib.com manuals search engine

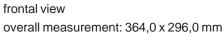

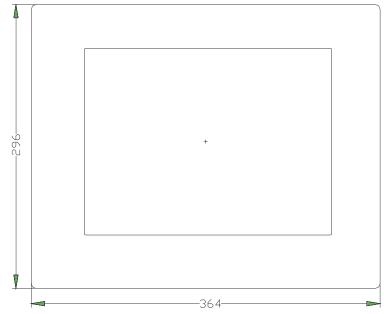

Front panel assembly aperture Aperture size: 344,0 x 276,0 mm

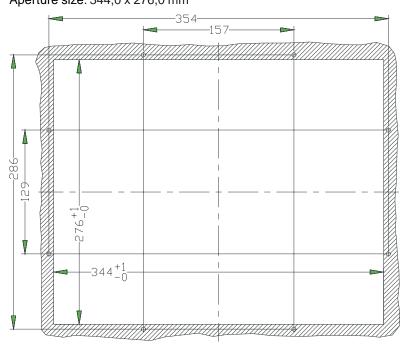

Type of mounting with 8 pieces into the front plate pressed in thread pin M4 x 16. Max. 5 mm thick mounting frame

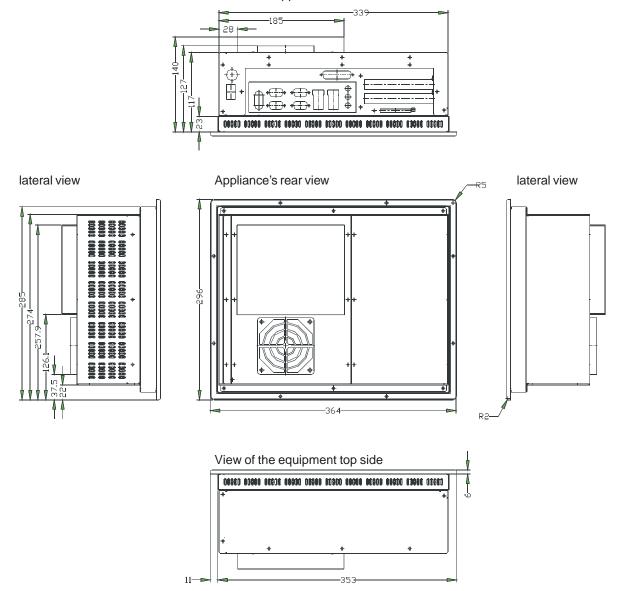

view of the appliance's underneath

#### 5.1.2 EPC PM 1500

VICPAS www.Manualslib.com manuals search engine

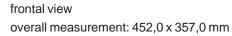

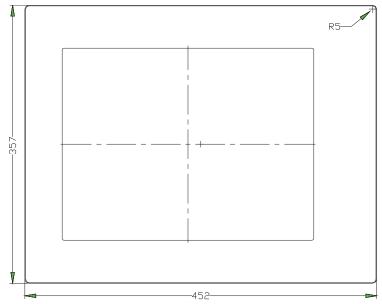

Front panel assembly aperture

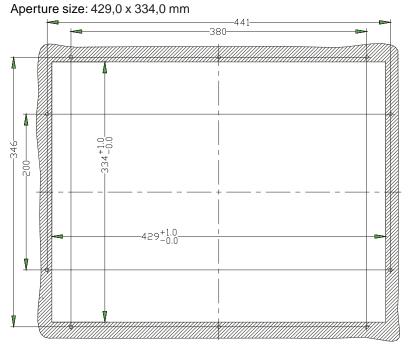

Type of mounting with 10 pieces into the front plate pressed in thread pin M4 x 16. Max. 5 mm thick mounting frame

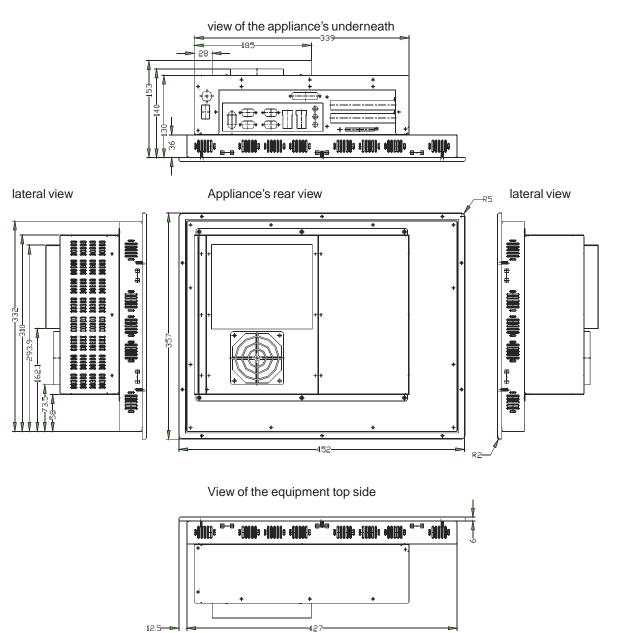

© Elektronik-Systeme LAUER GmbH & Co. KG • Kelterstr. 59 • 72669 Unterensingen • Tel. 07022/9660-0 • Fax 07022/9660-103

WICE PARS www.Manualslib.com manuals search engine

46

#### 5.1.2 EPC PM 1700

VICPAS www.Manualslib.com manuals search engine

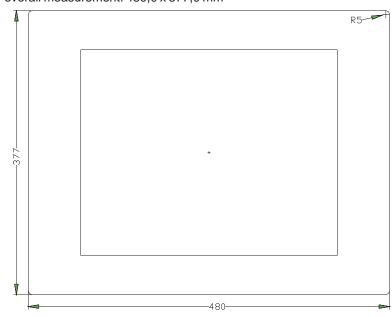

frontal view overall measurement: 480,0 x 377,0 mm

#### Front panel assembly aperture Aperture size: 454,0 x 351,0 mm

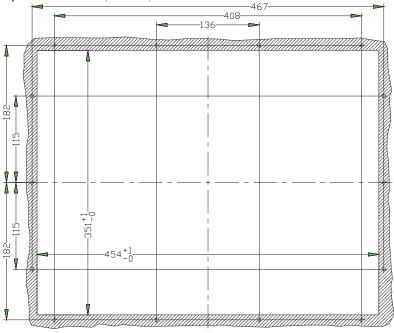

Type of mounting with14 pieces into the front plate pressed in thread pin M4 x 16. Max. 5 mm thick mounting frame

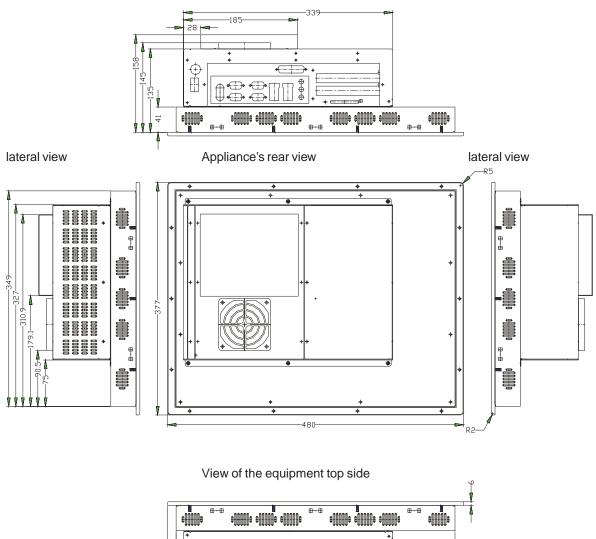

view of the appliance's underneath

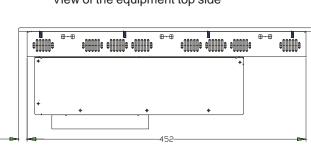

© Elektronik-Systeme LAUER GmbH & Co. KG • Kelterstr. 59 • 72669 Unterensingen • Tel. 07022/9660-0 • Fax 07022/9660-103

14

#### 5.1.3 EPC PM 2100

VICPAS www.Manualslib.com manuals search engine

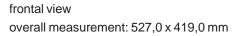

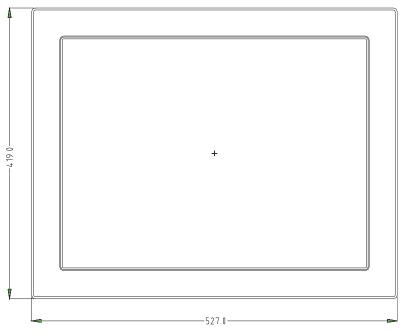

Front panel assembly aperture Aperture size: 498,0 x 390,0 mm

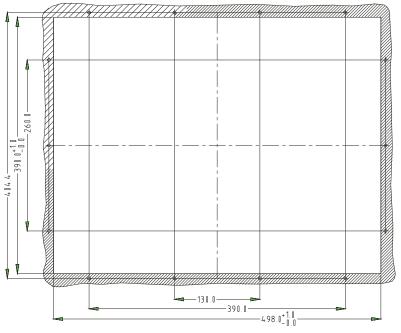

Type of mounting with 14 pieces into the front plate pressed in thread pin M4 x 16. Attachment with 14 pieces of nuts. Max. 5 mm thick mounting frame.

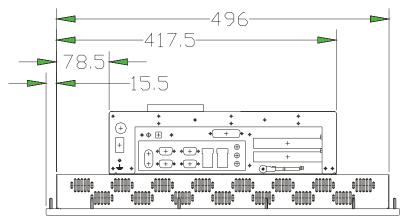

view of the appliance's underneath

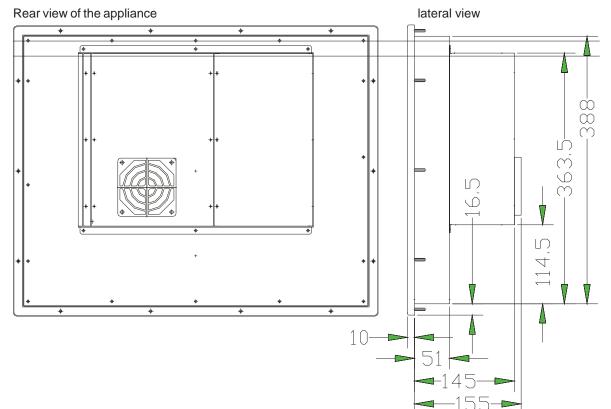

© Elektronik-Systeme LAUER GmbH & Co. KG • Kelterstr. 59 • 72669 Unterensingen • Tel. 07022/9660-0 • Fax 07022/9660-103

WWW.Manualslib.com manuals search engine

#### 5.1.4 EPC PM Box

VICPAS www.Manualslib.com manuals search engine

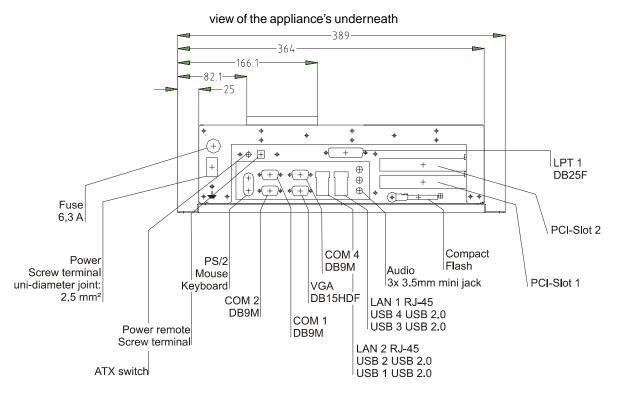

Rear view of the appliance

lateral view

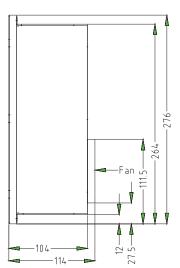

52